# **MINECRAFT**

- PhotoCake<sup>®</sup> images are available for your customers to order online
- Ensure the images are on your site to help your customers celebrate with a favorite Brand.
- Update your hero banner to create customer awareness
- Increase your cake sales using virtual inventory

[Visit Hero Banners](https://celebrationiq.com/banners) to see your hero banner option

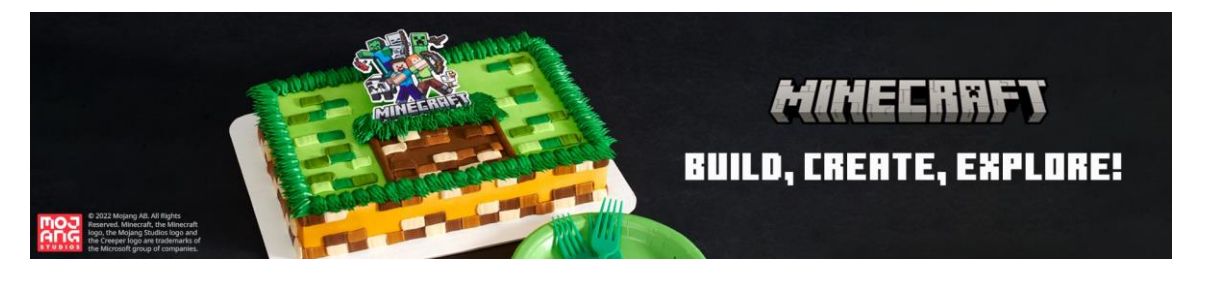

[Visit Licensed Marketing Content for your Bakery | DecoPac](https://www.decopac.com/licensed-bakery-marketing-content)

Visit our social toolkit marketing hub for assets to help drive engagement with your customers

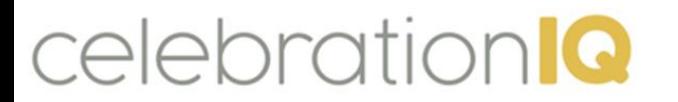

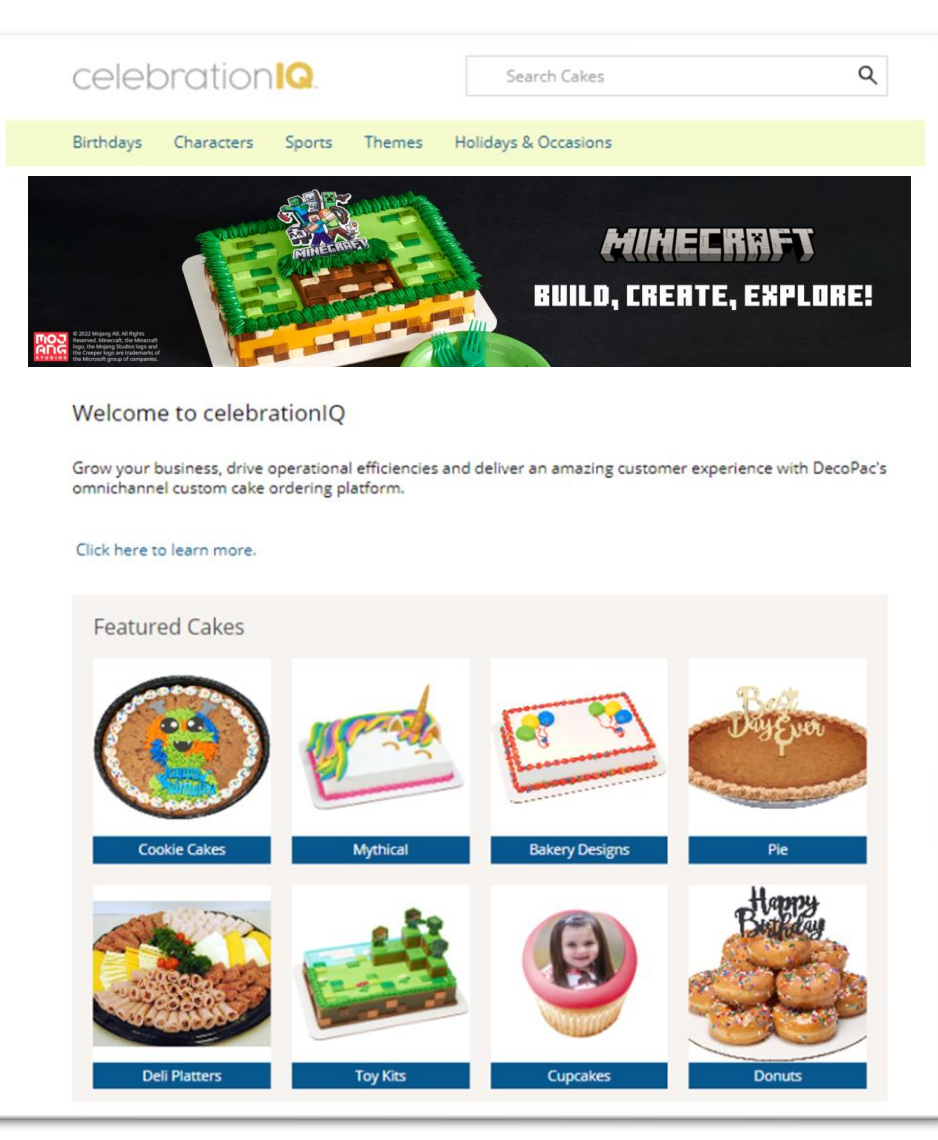

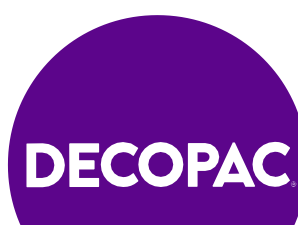

## **MINECRAFT**

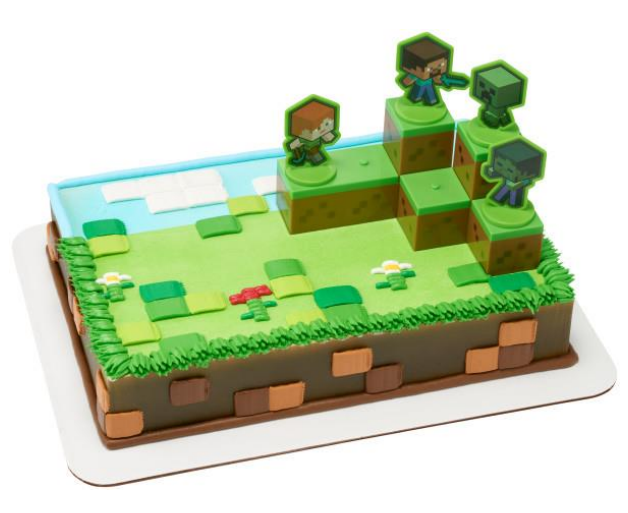

#28831 MINECRAFT Mobs Beware! DecoSet®

celebration<sup>1</sup>

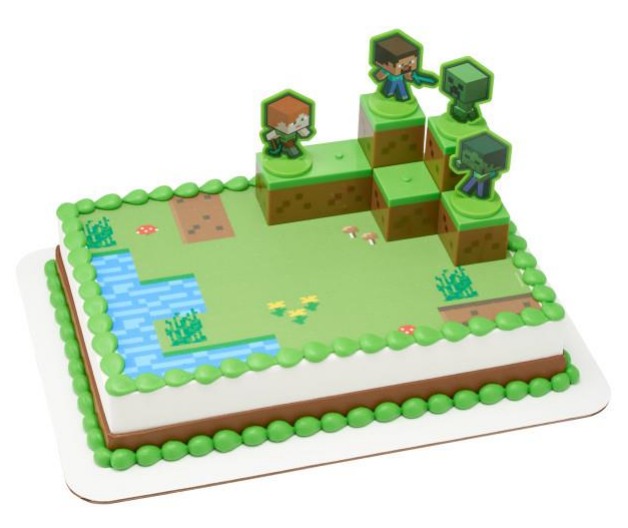

#29041 MINECRAFT Mobs Beware! PhotoCake® Edible Image® DecoSet® Background

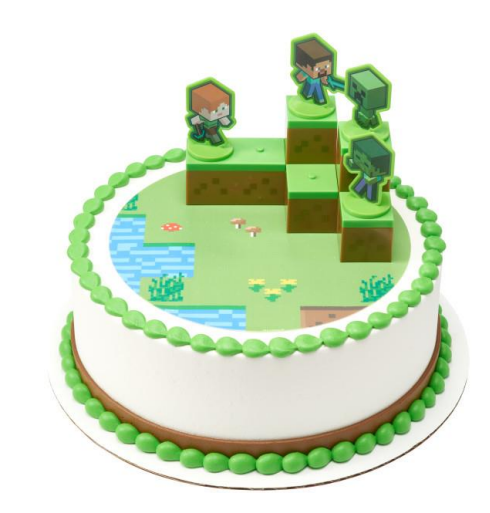

#29060 MINECRAFT Mobs Beware! PhotoCake® Edible Image® DecoSet® Background

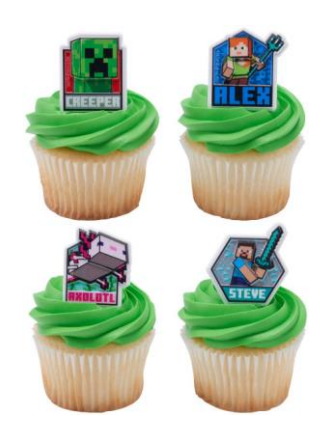

#28829 MINECRAFT Lush Cupcake Rings

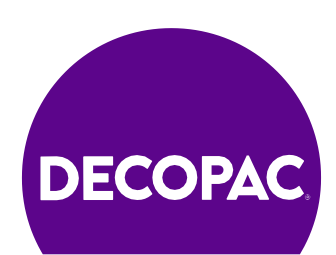

### **MINECRAFT**

### **Images available on your connected PhotoCake Systems and on CelebrationIQ**

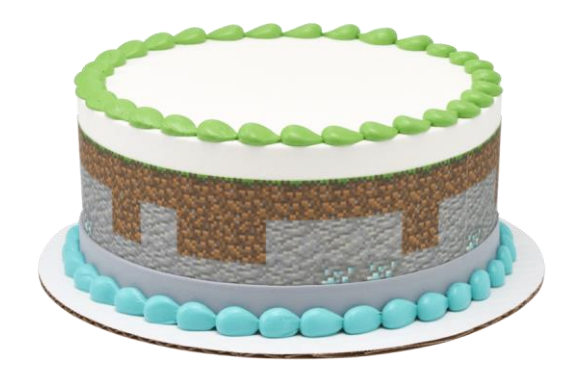

#29043 MINECRAFT Build PhotoCake® Edible Image® Strip

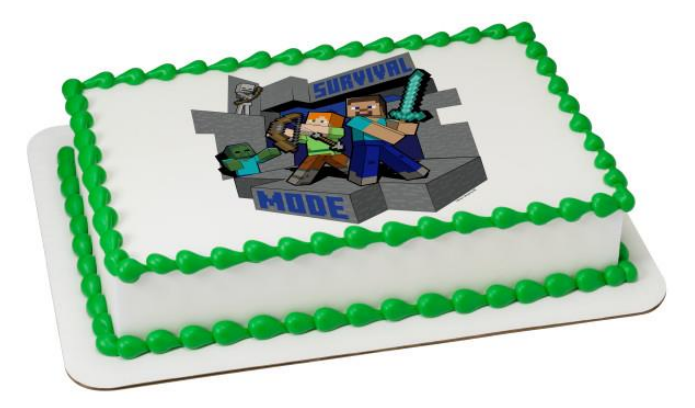

#29054 MINECRAFT Survival Mode PhotoCake® Edible Image®

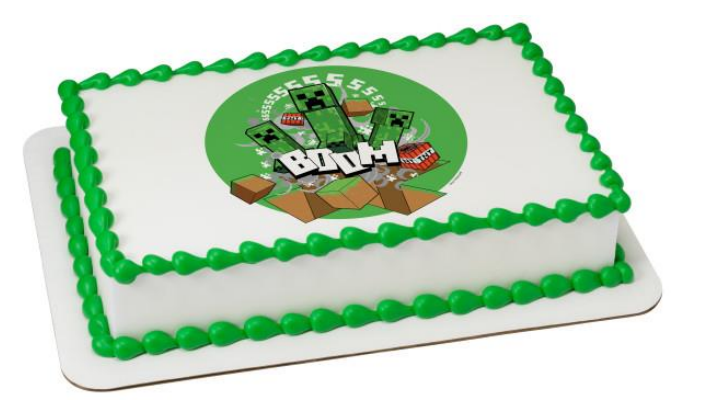

#29055 MINECRAFT Boom PhotoCake® Edible Image®

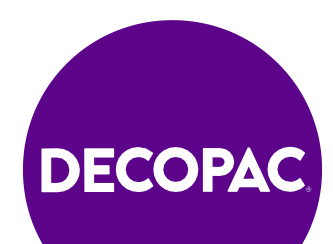

# **How to Update Your Site**

#### **Add images in your admin site:**

- 1. Bakery Cakes
- 2. Cake Designs
- 3. Select New Cakes
- 4. Filter
- 5. Check include image's you want
- 6. Select Save to upload images to your online cake ordering site.

### **Update your Hero Banner and Featured Cakes:**

- 1. Bakery Cakes -CelebrationIQ Banner
- 2. Bakery Cakes -CelebrationIQ Featured Cakes

See our user guide page 16 (hero banner) and page 21 (adding new cake designs) [USER GUIDE](https://issuu.com/decopac/docs/cakes-user-guide?fr=sM2M0ZTgzODM4Ng)

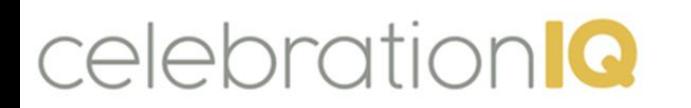

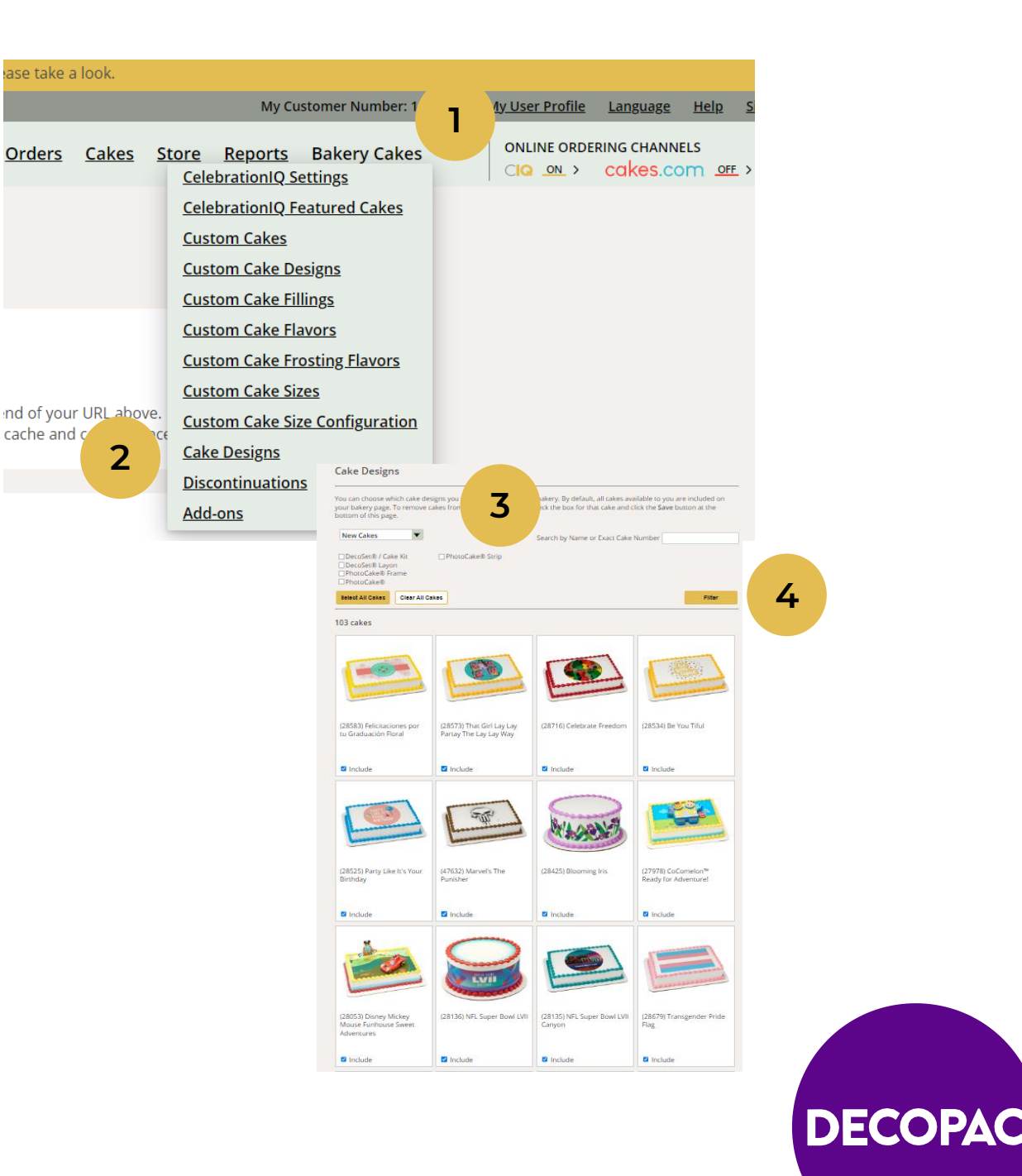